# Overview

The Export/Import utility allows <u>PageMaker</u> publications to be exported in a file format which allows translation in <u>TranslationManager</u>. The utility also allows the translated publication to be reimported into PageMaker while preserving formatting, styles, and location of each story.

### Requirements

- 1. Adobe PageMaker 6.5 must be installed on your PC.
- 2. Windows '95 must be installed on your PC.

Exporting a PageMaker Publication Importing a Translated PageMaker Publication IMPORTANT INFORMATION

© Copyright 1997 Multiling International, Inc

## Exporting a PageMaker Publication

Follow these simple steps to export the publication to TranslationManager:

- 1. Open the PageMaker program.
- 2. Open the publication that you would like to translate.
- 3. Select "Plug-ins" from the "Utilities" menu.
- 4. Select "IBM TranslationManager Utility" from the "Plug-ins" menu.
- 5. Select "Export stories to TranslationManager".
- 6. A "Save" dialog box will appear. Save the publication using the ".pmx" extension. The publication can be saved anywhere.
- 7. Close the PageMaker program.
- 8. Open the IBM TranslationManager program.
- 9. Please make sure to use the 'EQFRTE' markup for the document. Import this file to a folder using the RTF filter or select RTF from the "Markup" choice under document properties.
- 10. Translate the document.

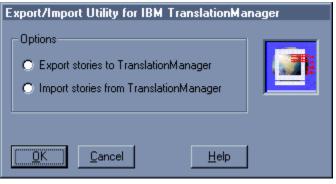

**Overview** Importing a Translated PageMaker Publication **IMPORTANT INFORMATION** 

© Copyright 1997 Multiling International, Inc.

## Importing a Translated PageMaker Publication

Follow these simple steps to import the publication to PageMaker:

- 1. Open the TranslationManager program.
- 2. Export the translated file (.pmx). This file can be exported anywhere.
- 3. Close the TranslationManager program.
- 4. Open the PageMaker program.
- 5. Open the original (untranslated, .p65) Adobe PageMaker file.
- 6. Select "Plug-ins" from the "Utilities" menu.
- 7. Select "IBM TranslationManager Utility" from the "Plug-ins" menu.
- 8. Select "Import stories from TranslationManager."
- 9. An "Open" dialog box will appear. Open the translated file (.pmx).

10. Save the file using the ".p65" extension. Please be aware that on import, the original Pagemaker publication will be overwritten with the translated file. Therefore, you may want to save the imported translated publication under a different name. This will allow you to keep a copy of the original publication.

| Export/Import Utility for IBM TranslationManager                                            |  |
|---------------------------------------------------------------------------------------------|--|
| Options<br>C Export stories to TranslationManager<br>Import stories from TranslationManager |  |
| <u>QK</u> ancel <u>H</u> elp                                                                |  |

Overview Exporting a PageMaker Publication IMPORTANT INFORMATION

© Copyright 1997 Multiling International, Inc.

### IMPORTANT INFORMATION

#### Limitations with the Adobe PageMaker Export/Import Utility for IBM TranslationManager:

- 1. Kerning is not supported by the RTF export filter in PageMaker. Text with kerning is preserved and can be translated in TranslationManager; but the kerning value will need to be corrected after import into PageMaker.
- 2. The RTF specification for PageMaker does not include horizontal scaling. Text with horizontal scaling is perserved and can be translated in TranslationManager; but the horizontal scaling value will need to be corrected after import into PageMaker.
- 3. The PageMaker RTF export filter has a bug that causes super-and-subscript values to not be perserved. Text with superand-subscripts is preserved and can be translated in TranslationManager; but the font size of the text with super-andsubscripts will need to be corrected after import into Adobe PageMaker.
- 4. Tables are not supported by the plug-in. The reason tables are not supported is because PageMaker does not directly support tables. Adobe Table (a different Adobe product) creates the tables that are seen in PageMaker. There are two ways to use tables in PageMaker, but neither way makes the table part of a PageMaker publication.
- 5. Stories being translated may not appear in the correct order while working in TranslationManager. This order will be corrected when the publication is imported back into PageMaker.

If you have further questions, feel free to call us at 1-800-IBM-4TM2 or e-mail us at tmsupport@ibmtm.com.

Overview Exporting a PageMaker Publication Importing a Translated PageMaker Publication

© Copyright 1997 Multiling International Inc.

The Export/Import Utility was specifically developed for Adobe PageMaker 6.5 and higher. The plug-in will not work properly with older versions of PageMaker.

The Export/Import Utility produces exported publication files compatible with any version of IBM TranslationManager.

The TranslationManager folder or document "Markup" property should be set to 'EQFRTF.'